# **KNECHT.**

# Betriebsanleitung

# USK 230 B – HV 208 II

**Automatische Schleifmaschine** 

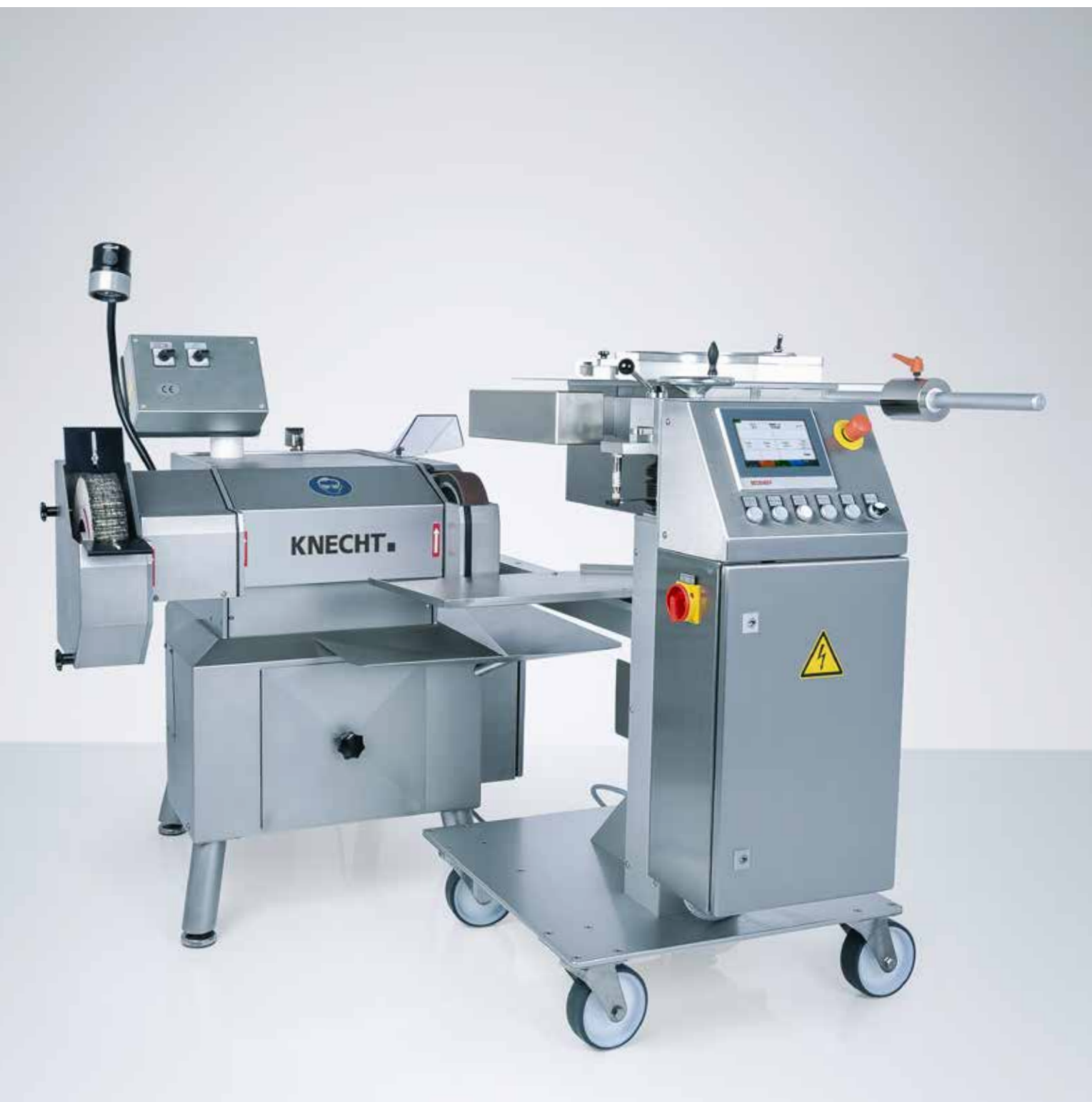

### **Automatische Schleifmaschine USK 230 B - HV 208 II**

# **Hersteller**

KNECHT Maschinenbau GmbH Witschwender Straße 26 88368 Bergatreute Deutschland

Telefon +49(0)7527-928-0 Telefax +49(0)7527-928-32

mail@knecht.eu www.knecht.eu

# **Unterlagen für den Betreiber der Maschine**

Betriebsanleitung

# **Ausgabedatum der Betriebsanleitung**

21. Januar 2021

# **Urheberrecht**

Die vorliegende Betriebsanleitung sowie die Betriebsunterlagen bleiben urheberrechtlich Eigentum der Firma KNECHT Maschinenbau GmbH. Sie werden nur Kunden und Betreibern unserer Produkte mitgeliefert und gehören zur Maschine.

Ohne unsere ausdrückliche Genehmigung dürfen diese Unterlagen weder vervielfältigt noch dritten Personen, insbesondere Wettbewerbsfirmen, zugänglich gemacht werden.

# **Inhaltsverzeichnis**

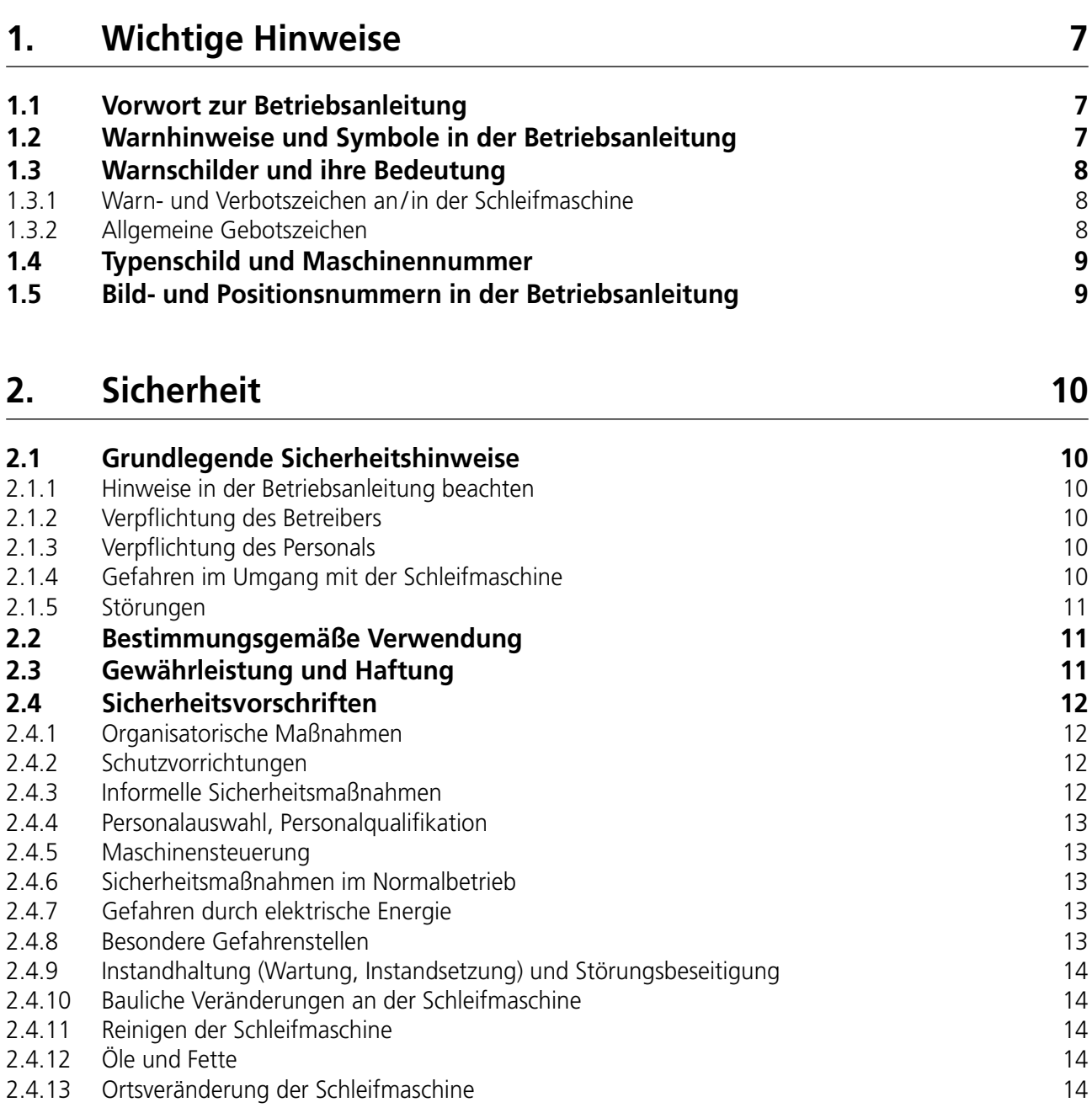

# **3. [Beschreibung 16](#page-14-0)**

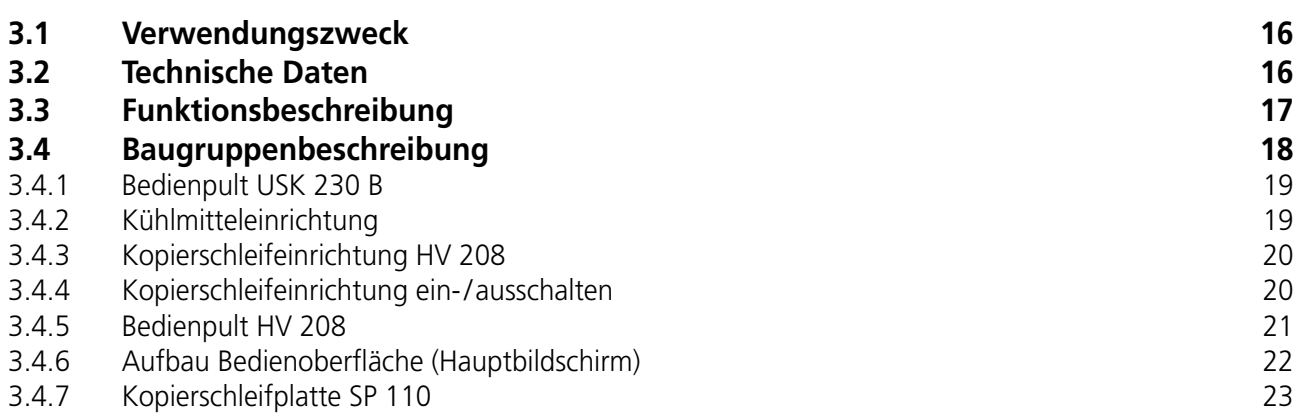

# **Inhaltsverzeichnis**

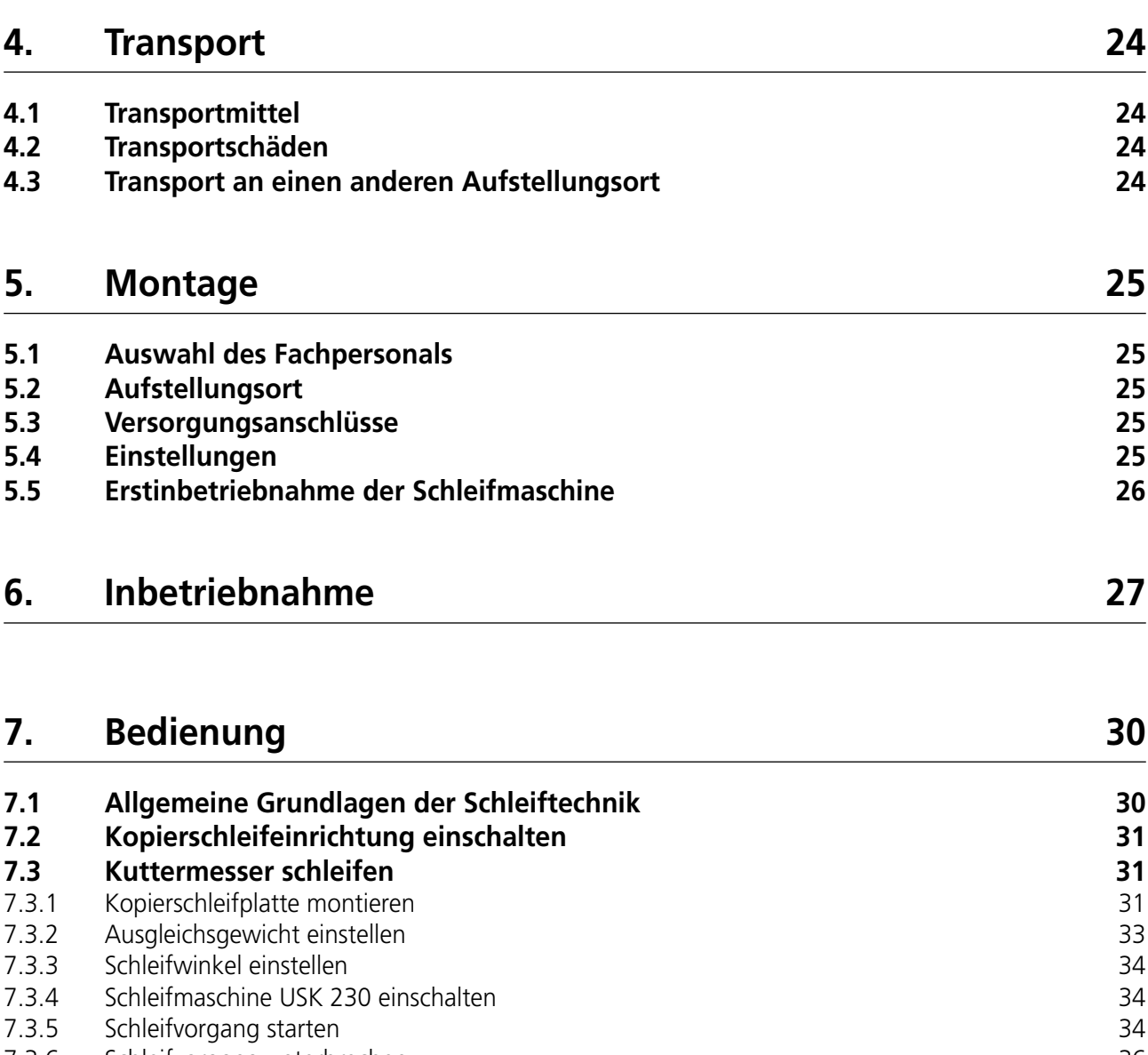

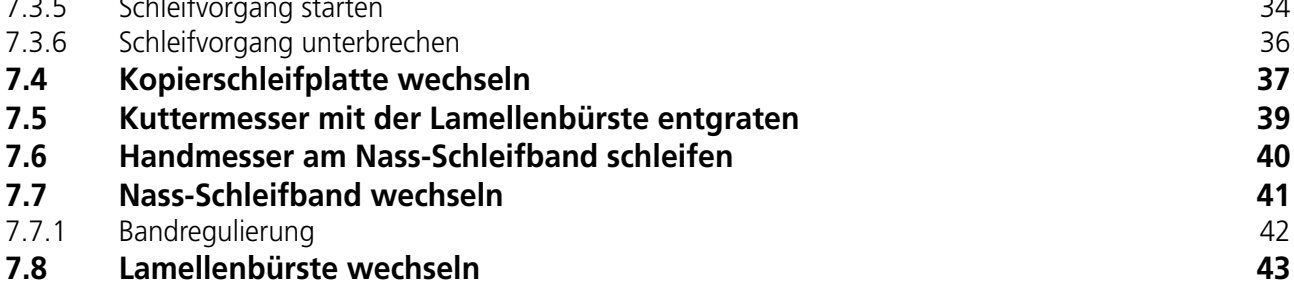

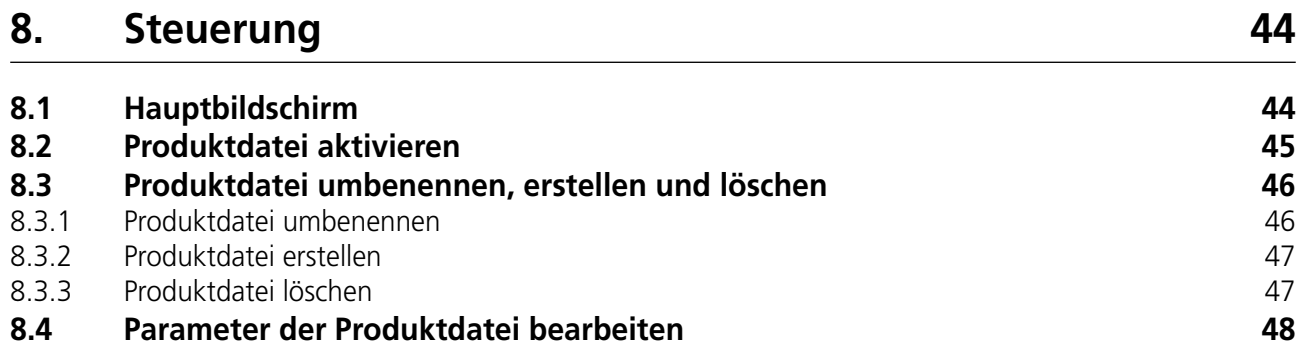

# **Inhaltsverzeichnis**

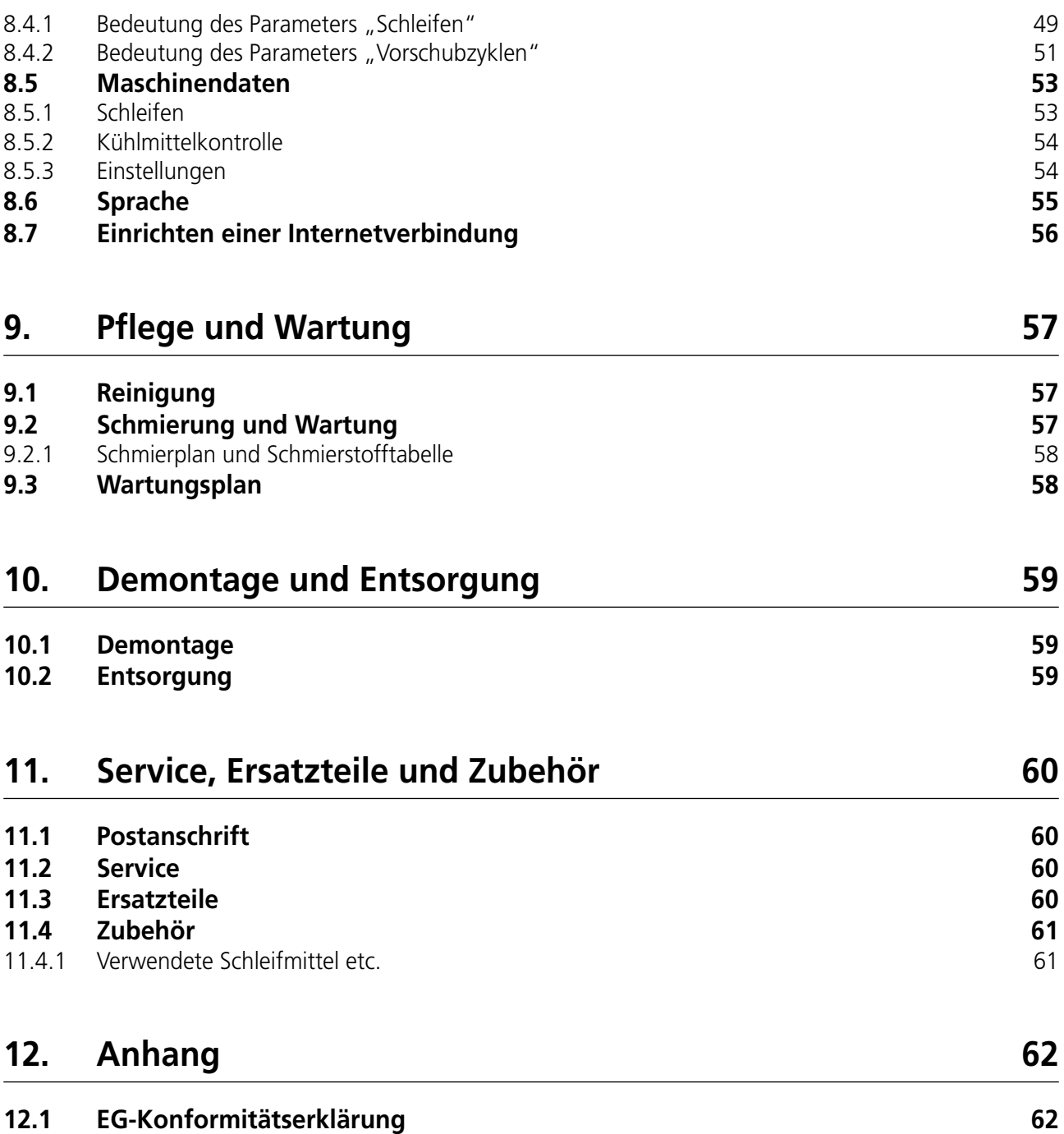

# <span id="page-5-0"></span>**1. Wichtige Hinweise**

## **1.1 Vorwort zur Betriebsanleitung**

Diese Betriebsanleitung soll erleichtern die Automatische Schleifmaschine, im Weiteren Wortlaut Schleifmaschine genannt, kennenzulernen und ihre bestimmungsgemäßen Einsatzmöglichkeiten zu nutzen.

Die Betriebsanleitung enthält wichtige Hinweise, um die Schleifmaschine sicher, sachgerecht und wirtschaftlich zu betreiben. Ihre Beachtung hilft, Gefahren zu vermeiden, Reparaturkosten und Ausfallzeiten zu vermindern und die Zuverlässigkeit sowie Lebensdauer der Schleifmaschine zu erhöhen.

Die Betriebsanleitung muss ständig am Einsatzort der Schleifmaschine verfügbar sein.

Die Betriebsanleitung ist von jeder Person zu lesen und anzuwenden, die mit Arbeiten an der Schleifmaschine beauftragt ist, z.B.:

- Transport, Montage, Inbetriebnahme
- Bedienung, einschließlich Störungsbehebung im Arbeitsablauf, sowie
- Instandhaltung (Wartung, Instandsetzung).

Neben der Betriebsanleitung und den im Verwenderland und an der Einsatzstelle geltenden verbindlichen Regelungen zur Unfallverhütung, sind auch die anerkannten fachtechnischen Regeln für sicherheits- und fachgerechtes Arbeiten zu beachten.

### **1.2 Warnhinweise und Symbole in der Betriebsanleitung**

In der Betriebsanleitung werden folgende Symbole/Bezeichnungen verwendet, die unbedingt beachtet werden müssen:

![](_page_5_Picture_12.jpeg)

Das Gefahrendreieck mit dem Signalwort "VORSICHT" steht als Arbeitssicherheits-Hinweis bei allen Arbeiten, bei denen Gefahr für Leib und Leben von Personen besteht.

In diesen Fällen muss mit besonderer Vorsicht und Sorgfalt gearbeitet werden.

![](_page_5_Picture_15.jpeg)

"ACHTUNG" steht an Stellen, die besonders zu beachten sind, damit keine Beschädigung und/oder Zerstörung der Schleifmaschine oder in deren Umgebung erfolgt.

![](_page_5_Picture_17.jpeg)

**HINWEIS** "HINWEIS" bezeichnet Anwendungstipps und besonders nützliche Informationen.

# <span id="page-6-0"></span>**1. Wichtige Hinweise**

# **1.3 Warnschilder und ihre Bedeutung**

### **1.3.1 Warn- und Verbotszeichen an/in der Schleifmaschine**

An/in der Schleifmaschine befinden sich folgende Warn- und Verbotszeichen:

![](_page_6_Picture_4.jpeg)

#### **VORSICHT! GEFÄHRLICHE ELEKTRISCHE SPANNUNG (Warnzeichen am Heckblech)**

Die Schleifmaschine führt nach Anschluss an die Spannungsversorgung (3x 400 V) lebensgefährliche Spannungen.

Spannungsführende Geräteteile dürfen nur von autorisiertem Fachpersonal geöffnet werden.

Vor Pflege-, Wartungs- und Instandsetzungsarbeiten muss die Schleifmaschine vom Netzanschluss getrennt werden.

![](_page_6_Picture_9.jpeg)

#### **VORSICHT! VERLETZUNGSGEFAHR DURCH SCHLEIFPARTIKEL (Gebotszeichen auf der Frontplatte)**

Beim Schleifen, Polieren und Entgraten entstehen Schleifpartikel, die in die Augen gelangen können.

Bei diesen Arbeiten muss ein Augenschutz getragen werden.

### **1.3.2 Allgemeine Gebotszeichen**

Nachfolgende allgemeine Gebotszeichen sind zu beachten:

![](_page_6_Picture_15.jpeg)

#### **VORSICHT! VERLETZUNGSGEFAHR AM MESSER**

Bei Arbeiten mit der Schleifmaschine werden Messer geschliffen, die aufgrund ihrer Schärfe erhebliche Schnittverletzungen verursachen können.

Beim Auf- und Abspannen von Messern müssen Schutzhandschuhe getragen werden.

Vorsicht beim Transportieren von Messern. Schutzvorrichtungen des Messerherstellers verwenden. Schutzschuhe und Schutzschürze tragen.

# <span id="page-7-0"></span>**1. Wichtige Hinweise**

# **1.4 Typenschild und Maschinennummer**

![](_page_7_Picture_2.jpeg)

**Bild 1-1** Typenschild

Das Typenschild befindet sich am Heckblech der Schleifmaschine.

![](_page_7_Picture_5.jpeg)

Die Maschinennummer befindet sich auf dem Typenschild und rechts hinten auf der Grundplatte der Bandschutzhaube.

**Bild 1-2** Maschinennummer

# **1.5 Bild- und Positionsnummern in der Betriebsanleitung**

Wird im Text auf einen Bestandteil der Maschine eingegangen, der in einem Bild dargestellt wird, dann erfolgt dies durch eine in Klammern gesetzte Angabe der Bild- und Positionsnummer.

Beispiel: (7-4/1) bedeutet Bildnummer 7-4, Position 1.

![](_page_7_Picture_11.jpeg)

*Bild 7-4 Kuttermesser aufspannen*

*Messer (7-4/1) auf die Aufnahme der Kopierschleifplatte legen und Reiber (7-4/2) auf das Messer drehen.*

## <span id="page-8-0"></span>**2.1 Grundlegende Sicherheitshinweise**

#### **2.1.1 Hinweise in der Betriebsanleitung beachten**

Grundvoraussetzung für den sicherheitsgerechten Umgang und den störungsfreien Betrieb dieser Schleifmaschine ist die Kenntnis der grundlegenden Sicherheitshinweise und der Sicherheitsvorschriften.

- Diese Betriebsanleitung enthält wichtige Hinweise, um die Schleifmaschine sicherheitsgerecht zu betreiben.
- Diese Betriebsanleitung, insbesondere die Sicherheitshinweise, sind von allen Personen zu beachten, die an der Schleifmaschine arbeiten.
- Darüber hinaus sind die für den Einsatzort geltenden Regeln und Vorschriften zur Unfallverhütung zu beachten.

### **2.1.2 Verpflichtung des Betreibers**

Der Betreiber verpflichtet sich, nur Personen an der Schleifmaschine arbeiten zu lassen, die

- mit den grundlegenden Vorschriften über die Arbeitssicherheit und Unfallverhütung vertraut und in die Handhabung der Schleifmaschine eingewiesen sind,
- die Betriebsanleitung, und hier besonders das Kapitel "Sicherheit" und die Warnhinweise gelesen, verstanden und dies durch ihre Unterschrift bestätigt haben.

Das sicherheitsbewusste Arbeiten des Personals wird in regelmäßigen Abständen überprüft.

### **2.1.3 Verpflichtung des Personals**

Alle Personen, die mit Arbeiten an der Schleifmaschine beauftragt sind, verpflichten sich, vor Arbeitsbeginn

- die grundlegenden Vorschriften über Arbeitssicherheit und Unfallverhütung zu beachten,
- die Betriebsanleitung, und hier besonders das Kapitel "Sicherheit" und die Warnhinweise zu lesen und durch ihre Unterschrift zu bestätigen, dass sie diese verstanden haben.

### **2.1.4 Gefahren im Umgang mit der Schleifmaschine**

Die Schleifmaschine ist nach dem neuesten Stand der Technik und den anerkannten sicherheitstechnischen Regeln gebaut. Dennoch können bei ihrer Verwendung Gefahren für Leib und Leben des Benutzers oder Dritter bzw. Beeinträchtigungen an der Schleifmaschine oder anderen Sachwerten entstehen.

Die Schleifmaschine ist nur zu benutzen:

• für die bestimmungsgemäße Verwendung und

<span id="page-9-0"></span>• in sicherheitstechnisch einwandfreiem Zustand.

Störungen, die die Sicherheit beeinträchtigen können, sind umgehend zu beseitigen.

#### **2.1.5 Störungen**

Treten an der Schleifmaschine sicherheitsrelevante Störungen auf oder lässt das Bearbeitungsverhalten auf solche schließen, ist die Schleifmaschine sofort stillzusetzen und zwar so lange, bis die Störung gefunden und beseitigt ist.

Störungen nur durch autorisiertes Fachpersonal beheben lassen.

### **2.2 Bestimmungsgemäße Verwendung**

Die Schleifmaschine ist universell einsetzbar für alle gängigen Kuttermesser sowie Kreismesser, Handmesser und sonstige Schneidwerkzeuge.

Außer Handmessern (z.B. Zerlegemesser) müssen alle Messer auf passende Schleifplatten gespannt werden. Vor Arbeiten an einem flachen Messer muss zuerst geprüft werden, ob das Messer auf die Schleifplatte passt. Erst dann darf das Messer auf die Schleifplatte gespannt werden.

Eine andere oder darüber hinausgehende Benutzung gilt nicht als bestimmungsgemäß. Für hieraus entstehende Schäden haftet die Firma KNECHT Maschinenbau GmbH nicht. Das Risiko trägt allein der Anwender.

Zur bestimmungsgemäßen Verwendung gehört auch das Beachten aller Hinweise in der Betriebsanleitung.

Ein nicht bestimmungsgemäßer Gebrauch der Schleifmaschine liegt z.B. vor, wenn:

- Flache Messer ohne Schleifplatte geschliffen werden.
- Vorrichtungen nicht ordnungsgemäß befestigt sind.
- Am Nass-Schleifband oder der Lamellenbürste Messer gegen die Schneide geschliffen/poliert werden.

### **2.3 Gewährleistung und Haftung**

Gewährleistungs- und Haftungsansprüche bei Personen- und Sachschäden sind ausgeschlossen, wenn sie auf eine oder mehrere der folgenden Ursachen zurückzuführen sind:

- nicht bestimmungsgemäße Verwendung der Schleifmaschine,
- unsachgemäßes Transportieren, Inbetriebnehmen, Bedienen und Warten der Schleifmaschine,

- <span id="page-10-0"></span>• Betreiben der Schleifmaschine bei defekten Sicherheitseinrichtungen oder nicht ordnungsgemäß angebrachten oder nicht funktionsfähigen Sicherheits- und Schutzvorrichtungen,
- Nichtbeachten der Hinweise in der Betriebsanleitung bezüglich Transport, Inbetriebnahme, Bedienung, Wartung und Instandsetzung der Schleifmaschine,
- eigenmächtige bauliche Veränderungen der Schleifmaschine,
- eigenmächtiges Verändern z.B. der Antriebsverhältnisse (Leistung und Drehzahl) und
- mangelhafte Überwachung von Maschinenteilen, die einem Verschleiß unterliegen sowie
- Verwendung von nicht zugelassenen Ersatz- und Verschleißteilen.

Nur Original Ersatz- und Verschleißteile verwenden. Bei fremdbezogenen Teilen ist nicht gewährleistet, dass sie beanspruchungs- und sicherheitsgerecht konstruiert und gefertigt sind.

### **2.4 Sicherheitsvorschriften**

#### **2.4.1 Organisatorische Maßnahmen**

Alle vorhandenen Sicherheitseinrichtungen sind regelmäßig zu überprüfen.

Vorgeschriebene oder in der Betriebsanleitung angegebene Fristen für wiederkehrende Wartungsarbeiten sind einzuhalten!

#### **2.4.2 Schutzvorrichtungen**

Vor jeder Inbetriebnahme der Schleifmaschine müssen alle Schutzvorrichtungen sachgerecht angebracht und funktionsfähig sein.

Schutzvorrichtungen dürfen nur nach Stillstand und nach Absicherung gegen erneute Inbetriebnahme der Schleifmaschine entfernt werden.

Bei Lieferung von Ersatzteilen sind die Schutzvorrichtungen durch den Betreiber vorschriftsmäßig anzubringen.

#### **2.4.3 Informelle Sicherheitsmaßnahmen**

Die Betriebsanleitung ist ständig am Einsatzort der Schleifmaschine aufzubewahren. Ergänzend zur Betriebsanleitung sind die allgemeingültigen sowie die örtlichen Regelungen zur Unfallverhütung bereitzustellen und zu beachten.

Alle Sicherheits- und Gefahrenhinweise an der Schleifmaschine müssen vollzählig und in gut lesbarem Zustand sein.

### <span id="page-11-0"></span>**2.4.4 Personalauswahl, Personalqualifikation**

Nur geschultes und eingewiesenes Personal darf an der Schleifmaschine arbeiten. Gesetzlich zulässiges Mindestalter beachten!

Die Zuständigkeiten des Personals sind für das Inbetriebnehmen, Bedienen, Warten und Instandsetzen klar festzulegen.

Personal, das sich in der Schulungs-, Einweisungs-, Ausbildungs- oder Einlernphase befindet, nur unter ständiger Aufsicht einer erfahrenen Person an der Schleifmaschine arbeiten lassen!

#### **2.4.5 Maschinensteuerung**

Nur geschultem und eingewiesenem Personal ist es erlaubt die Maschine einzuschalten.

#### **2.4.6 Sicherheitsmaßnahmen im Normalbetrieb**

Jede sicherheitsbedenkliche Arbeitsweise unterlassen. Schleifmaschine nur betreiben, wenn alle Schutzeinrichtungen vorhanden und voll funktionsfähig sind.

Mindestens einmal pro Schicht die Schleifmaschine auf äußerlich erkennbare Schäden und Funktionsfähigkeit der Sicherheitseinrichtungen überprüfen.

Eingetretene Veränderungen (einschließlich der des Betriebsverhaltens) sofort der zuständigen Stelle bzw. Person melden. Schleifmaschine gegebenenfalls sofort stillsetzen und sichern.

Vor Einschalten der Schleifmaschine sicherstellen, dass niemand durch die anlaufende Maschine gefährdet werden kann.

Bei Funktionsstörungen Schleifmaschine sofort stillsetzen und sichern. Störungen umgehend beseitigen lassen.

### **2.4.7 Gefahren durch elektrische Energie**

Arbeiten an elektrischen Anlagen oder Betriebsmitteln dürfen nur von einer Elektrofachkraft, den elektrischen Regeln entsprechend vorgenommen werden.

Mängel, wie z.B. beschädigte Kabel, Kabelverbindungen usw. müssen sofort von einer autorisierten Fachkraft beseitigt werden.

### **2.4.8 Besondere Gefahrenstellen**

Im Bereich von Nass-Schleifband und Lamellenbürste besteht Quetschgefahr und Gefahr des Einzuges z.B. von Kleidung, Fingern und Haaren. Geeignete persönliche Schutzausrüstung ist zu tragen.

### <span id="page-12-0"></span>**2.4.9 Instandhaltung (Wartung, Instandsetzung) und Störungsbeseitigung**

Wartungsarbeiten fristgemäß durch Fachpersonal durchführen. Bedienungspersonal vor Beginn der Instandsetzungsarbeiten informieren. Die verantwortliche Aufsichtsperson ist zu benennen.

Bei allen Instandhaltungsarbeiten Schleifmaschine spannungsfrei schalten und gegen unerwartetes Wiedereinschalten sichern. Netzstecker ziehen. Instandsetzungsbereich, soweit erforderlich, absichern.

Nach Beendigung von Wartungsarbeiten und Störungsbeseitigungen alle Sicherheitseinrichtungen montieren und auf ihre Funktion überprüfen.

### **2.4.10 Bauliche Veränderungen an der Schleifmaschine**

Ohne Genehmigung des Herstellers keine Veränderungen, An- oder Umbauten an der Schleifmaschine vornehmen. Dies gilt auch für den Einbau und das Einstellen von Sicherheitseinrichtungen.

Alle Umbaumaßnahmen bedürfen einer schriftlichen Bestätigung der Firma KNECHT Maschinenbau GmbH.

Maschinenteile in nicht einwandfreiem Zustand sofort austauschen.

Nur Original Ersatz- und Verschleißteile verwenden. Bei fremdbezogenen Teilen ist nicht gewährleistet, dass sie beanspruchungs- und sicherheitsgerecht konstruiert und gefertigt sind.

### **2.4.11 Reinigen der Schleifmaschine**

Verwendete Reinigungsmittel und Materialien sachgerecht handhaben und umweltgerecht entsorgen.

Für sichere und umweltschonende Entsorgung von Verschleiß- sowie Austauschteilen sorgen.

### **2.4.12 Öle und Fette**

Beim Umgang mit Ölen und Fetten, die für das Produkt geltenden Sicherheitsvorschriften beachten. Besondere Vorschriften für den Lebensmittelbereich befolgen.

### **2.4.13 Ortsveränderung der Schleifmaschine**

Auch bei geringfügigem Standortwechsel Schleifmaschine von jeder externen Energiezufuhr trennen. Vor Wiederinbetriebnahme die Schleifmaschine ordnungsgemäß an die Spannungsversorgung anschließen.

Bei Verladearbeiten nur Hebezeuge und Lastaufnahmeeinrichtungen mit ausreichender Tragkraft einsetzen. Sachkundigen Einweiser für den Hebevorgang bestimmen.

Im Verlade- und Aufstellbereich dürfen sich keine weiteren, außer die für diese Arbeiten bestimmten, Personen aufhalten.

Schleifmaschine nur gemäß Angabe in der Betriebsanleitung (Anschlagpunkte für Lastaufnahme einrichtungen usw.) fachgerecht mit Hebezeug anheben. Nur ein geeignetes Transportfahrzeug mit ausreichender Tragkraft verwenden. Ladung zuverlässig sichern. Geeignete Anschlagpunkte benutzen. Bei Wiederinbetriebnahme nur gemäß Betriebsanleitung verfahren.

#### <span id="page-14-0"></span> $3.1$ Verwendungszweck

Mit der Automatischen Schleifmaschine USK 230 B - HV 208 II können alle gängigen Kuttermesser sowie Handmesser und sonstige Schneidwerkzeuge geschliffen, entgratet und poliert werden.

#### **Technische Daten**  $3.2$

![](_page_14_Picture_24.jpeg)

# <span id="page-15-0"></span>**3. Beschreibung**

- \*) Diese Angaben können sich je nach elektrischer Versorgung ändern.
- \*\*) Zweizahl-Geräuschemissionswertangabe nach EN ISO 4871 (Messunsicherheit KpA. 3 dB(A)). Emissionsschalldruckpegel nach EN ISO 11201.

Geschliffen wurde ein K24-Kuttermesser der Firma KNECHT Maschinenbau GmbH.

![](_page_15_Figure_4.jpeg)

**Bild 3-1** Abmessungen in mm

# **3.3 Funktionsbeschreibung**

Mit der Automatischen Schleifmaschine können lineare, sichel- und kreisförmige Messer geschliffen, entgratet und poliert werden.

Alle Messer außer Handmesser müssen auf Schleifplatten aufgespannt und am Nass-Schleifband mit Vorrichtungen geschliffen werden.

Schleifwinkel zwischen 5° und 35° werden an der Kopierschleifeinrichtung stufenlos eingestellt.

An der Lamellenbürste werden Messer ohne Vorrichtungen entgratet und poliert.

# <span id="page-16-0"></span>**3. Beschreibung**

# **3.4 Baugruppenbeschreibung**

![](_page_16_Picture_2.jpeg)

**Bild 3-2** Gesamtansicht Automatische Schleifmaschine

- 1 Arbeitsleuchte<br>2 Bedienpult USK
- 2 Bedienpult USK 230 B<br>3 Lamellenbürste
- 3 Lamellenbürste
- 4 Wasserschale
- 5 Wasserkasten
- 6 Maschinenfüße<br>7 Bedienpult Kopi
- 7 Bedienpult Kopierschleifeinrichtung HV 208<br>8 Nass-Schleifband
- 8 Nass-Schleifband<br>9 Werkzeugkasten
- Werkzeugkasten

### <span id="page-17-0"></span>**3.4.1 Bedienpult USK 230 B**

![](_page_17_Picture_2.jpeg)

**Bild 3-3** Bedienpult

### **3.4.2 Kühlmitteleinrichtung**

![](_page_17_Picture_5.jpeg)

**Bild 3-4** Kühlmitteleinrichtung

![](_page_17_Picture_7.jpeg)

**Bild 3-5** Strömungswächter

- 1 Nass-Schleifband ON/OFF
- 2 Kühlmittelpumpe ON/OFF

- 1 Kühlmittelpumpe
- 2 Wasserkasten

Die Schleifmaschine besitzt einen Strömungswächter (3-5/1), der den Programmablauf automatisch unterbricht, sobald kein Kühlmittel fließt.

Der Strömungswächter befindet sich an der Maschinenoberseite und muss regelmäßig gereinigt werden.

### <span id="page-18-0"></span>**3.4.3 Kopierschleifeinrichtung HV 208**

![](_page_18_Picture_2.jpeg)

**Bild 3-6** Kopierschleifeinrichtung HV 208

### 1 Arretierhebel 2 Ausgleichsgewicht<br>3 Handrad Schleifwin

3 Handrad Schleifwinkeleinstellung

### **3.4.4 Kopierschleifeinrichtung ein-/ausschalten**

![](_page_18_Picture_7.jpeg)

**Bild 3-7** Hauptschalter Kopierschleifeinrichtung

Der Hauptschalter (3-7/1) befindet sich an der linken Seite der Kopierschleifeinrichtung.

Durch Drehen des Hauptschalters von "0" auf "I" wird die Kopierschleifeinrichtung eingeschaltet.

Durch Drehen des Hauptschalters von "I" auf "0" wird die Kopierschleifeinrichtung ausgeschaltet.

# <span id="page-19-0"></span>**3. Beschreibung**

### **3.4.5 Bedienpult HV 208**

![](_page_19_Picture_95.jpeg)

**Bild 3-8** Bedienpult

- 1 Touchpanel
- 2 Taster "Not-Aus"
- 3 Taster "Steuerung Ein": Steuerung aktivieren (bei blinkender Taste)
- 4 Taster "Start/Stopp": Schleifprogramm starten
- 5 Taster "Kopierplatte wechseln": manueller Antrieb der Kopierschleifplatte
- 6 Taster "Messerzust. vor": Messer zum Nass-Schleifband vorfahren
- 7 Taster "Messerzust. zurück": Messer vom Nass-Schleifband zurückfahren
- 8 Wahlschalter "Hand/Automatik"

![](_page_20_Picture_138.jpeg)

### <span id="page-20-0"></span>**3.4.6 Aufbau Bedienoberfläche (Hauptbildschirm)**

**Bild 3-9** Hauptbildschirm

- "Produkt": Anzeige der ausgewählten Produktdatei
- 2 . Schritt": Anzeige des aktuellen Programmschritts
- "Platte links": Kopierschleifplatte nach links fahren
- "Platte aus": Kopierschleifplatte ausschalten
- "Platte rechts": Kopierschleifplatte nach rechts fahren
- "Platte heben/senken": Kopierschleifplatte heben/senken
- "Reset": temporäre Fehlermeldungen löschen
- 8 : F1 Grundposition": Kopierschleifplatte in Grundposition fahren
- "F2 Prod. Auswahl": Produktdateien auswählen
- "F3 Produktdaten": Parameter Produktdaten ändern
- "F4 Menü": Einstellungen und Sprache der Bedienoberfläche verwalten
- "F5 zurück": zur vorherigen Anzeige wechseln

**HINWEIS Die Belegung der Taster ändert sich je nach aktueller Anzeige. Die jeweilige Belegung wird durch Text angezeigt.** 

### <span id="page-21-0"></span>**3.4.7 Kopierschleifplatte SP 110**

![](_page_21_Picture_2.jpeg)

**Bild 3-10** Kopierschleifplatte SP 110

Die Messer werden zur Bearbeitung auf eine Kopierschleifplatte (3-10/1) gespannt.

Für jede Messerform und Größe wird eine passende Kopierschleifplatte benötigt. Messer dürfen nur mit der Kopierschleifplatte SP 110 geschliffen werden.

Kopierschleifplatten für neue Messertypen sind auf Anfrage bei der Firma KNECHT Maschinenbau GmbH erhältlich.

<span id="page-22-0"></span>![](_page_22_Picture_1.jpeg)

**Für den Transport müssen die dafür gültigen örtlichen Sicherheitsund Unfallverhütungsvorschriften beachtet werden.**

**Schleifmaschine nur mit den Maschinenfüßen nach unten transportieren.**

# **4.1 Transportmittel**

Für den Transport und das Aufstellen der Schleifmaschine nur ausreichend dimensionierte Transportmittel benutzen, z.B. LKW, Gabelstapler oder hydraulischer Hubwagen.

Bei Verwendung eines Gabelstaplers oder Hubwagens mit der Gabel unter die Schleifmaschine fahren.

Beim Transport ist auf den Schwerpunkt der Maschine zu achten. In Bild 3-1 wird der Schwerpunkt (SP) angezeigt.

## **4.2 Transportschäden**

Werden nach dem Abladen, bei der Abnahme der Lieferung, Schäden festgestellt, sofort die Firma KNECHT Maschinenbau GmbH und die Spedition in Kenntnis setzen. Wenn erforderlich, muss umgehend ein unabhängiger Sachverständiger hinzugezogen werden.

Verpackung und Befestigungsbänder entfernen. Befestigungsbänder an der Schleifmaschine entfernen. Verpackung umweltgerecht entsorgen.

### **4.3 Transport an einen anderen Aufstellungsort**

Für den Transport an einen anderen Aufstellungsort beachten, dass der Platzbedarf eingehalten wird (siehe Kapitel 3.2).

Am neuen Aufstellungsort muss ein zulässiger Elektroanschluss vorhanden sein. Schleifmaschine muss fest und sicher stehen.

![](_page_22_Picture_14.jpeg)

**Installationen an der elektrischen Anlage dürfen nur von einer autorisierten Fachkraft vorgenommen werden. Die dafür gültigen örtlichen Sicherheits- und Unfallverhütungsvorschriften beachten.**

### <span id="page-23-0"></span>**5.1 Auswahl des Fachpersonals**

![](_page_23_Picture_2.jpeg)

**Wir empfehlen die Montagearbeiten an der Schleifmaschine durch geschultes KNECHT-Personal durchführen zu lassen.** 

**Bei Schäden infolge unsachgemäßer Montage übernehmen wir keine** 

# **5.2 Aufstellungsort**

Beim Festlegen des Aufstellungsortes den notwendigen Platzbedarf für Montage-, Wartungs- und Instandsetzungsarbeiten an der Schleifmaschine berücksichtigen (siehe Kapitel 3.2).

## **5.3 Versorgungsanschlüsse**

Die Schleifmaschine wird anschlussfertig mit dem entsprechenden Anschlusskabel geliefert.

![](_page_23_Picture_9.jpeg)

**Auf richtigen Anschluss der Spannungsversorgung achten.**

# **5.4 Einstellungen**

Die verschiedenen Bauteile sowie die Elektrik werden vor der Auslieferung bei der Firma KNECHT Maschinenbau GmbH eingestellt.

**ACHTUNG Eigenmächtige Änderungen der eingestellten Werte sind nicht zulässig und können zur Beschädigung der Schleifmaschine führen.**

# <span id="page-24-0"></span>**5. Montage**

## **5.5 Erstinbetriebnahme der Schleifmaschine**

Schleifmaschine am Aufstellungsort auf einen ebenen Boden stellen.

Bodenunebenheiten mittels einstellbarer Maschinenfüße durch Herausdrehen gegen den Uhrzeigersinn ausgleichen. Maschine wird mit Hilfe einer Wasserwaage ausgerichtet.

Die Spannungsversorgung bauseitig von einer Elektrofachkraft installieren lassen.

Die Schutzeinrichtungen vor Inbetriebnahme vollständig montieren und prüfen.

![](_page_24_Picture_6.jpeg)

**Alle Schutzeinrichtungen vor Inbetriebnahme von autorisiertem Fachpersonal auf deren Wirksamkeit überprüfen lassen.**

Druckluftversorgung bauseits von einem Fachmann installieren lassen.

![](_page_24_Picture_9.jpeg)

**Auf richtigen Anschluss der Druckluftversorgung achten.**

**Bei falschem Anschluss können ausströmende Druckluft und herumwirbelnde Teile zu Verletzungen führen.**

**Die örtlichen Sicherheits- und Unfallverhütungsvorschriften für Druckluft müssen beachtet werden.**

# <span id="page-25-0"></span>**6. Inbetriebnahme**

![](_page_25_Picture_1.jpeg)

**Sämtliche Arbeiten dürfen nur von autorisiertem Fachpersonal durchgeführt werden.**

**Die dafür gültigen örtlichen Sicherheits- und Unfallverhütungsvorschriften müssen eingehalten werden.**

**Bei eingeschalteter Schleifmaschine besteht Einzugsgefahr für Hände, Haare und Kleidung.**

**Schwere Verletzungen sind möglich. Persönliche Schutzausrüstung ist zu tragen.**

![](_page_25_Picture_6.jpeg)

Wasserkasten (6-1/1) mit ca. 15 Liter Wasser füllen.

**Bild 6-1** Wasserkasten befüllen

Phasenwender-Stecker mit der bauseitig vorhandenen Steckdose (3x 400 V, 16 A) verbinden.

Schalter "Nass-Schleifband" (3-3/1) auf Stellung "ON" drehen. Nass-Schleifband und Lamellenbürste drehen sich.

![](_page_25_Picture_11.jpeg)

**Bild 6-2** Drehrichtung prüfen

Drehrichtung der Lamellenbürste prüfen.

Der Richtungspfeil (6-2/1) gibt die Drehrichtung von Nass-Schleifband/ Lamellenbürste an. Dreht sich die Lamellenbürste in die richtige Richtung, stimmt auch die Drehrichtung des Nass-Schleifbandes.

Sollte die Drehrichtung der Lamellenbürste nicht stimmen, Phase von einer Elektrofachkraft wenden lassen.

Schleifmaschine ausschalten.

# **6. Inbetriebnahme**

![](_page_26_Picture_1.jpeg)

**Bild 6-3** Kopierschleifeinrichtung montieren

Stecker der Kopierschleifeinrichtung an der Schleifmaschine USK 230 einstecken.

Die Schutzeinrichtungen vor Inbetriebnahme vollständig montieren und prüfen.

Den Distanzblock (6-3/1) der Kopierschleifeinrichtung mit den zwei mitgelieferten Schrauben an der Schleifmaschine befestigen.

Anschließend den Befestigungsarm (6-3/2) der HV 208 mit den Kreuzgriffen (6-3/3) am Distanzblock fixieren.

![](_page_26_Picture_7.jpeg)

**Bild 6-4** Abstand Kopierschleifplatte zum Nass-**Schleifband** 

Zum Eichen der Winkelskala wird eine Kopierschleifplatte mit dem entsprechenden Messer in die Maschine eingelegt.

Schleifmaschine einschalten.

Kopierschleifeinrichtung am Hauptschalter (3-7/1) einschalten und Taster "Not-Aus" (3-8/2) entriegeln.

Wahlschalter "Hand/Automatik" (3-8/8) auf Automatik stellen und Taster "Start/Stopp" (3-8/4) drücken.

Abstand zwischen Nass-Schleifband und Kopierschleifplatte prüfen. Für einen Schleifwinkel von 25° muss der Abstand 6 mm betragen.

Nach der Voreinstellung auf ca. 6 mm, den Wahlschalter "Hand/Automatik" (3-8/8) auf "Hand" stellen und ein neues Nass-Schleifband montieren.

Wahlschalter "Hand/Automatik" (3-8/8) auf "Automatik" stellen und Taster "Start/Stopp" (3-8/4) drücken. Jetzt wird eine Fase an das Messer geschliffen.

Nach Programmende Messer abspannen und den angeschliffenen Winkel mit dem mitgelieferten Winkelmesser messen.

![](_page_27_Picture_1.jpeg)

**Bild 6-5** Klemmhebel Winkelskala

![](_page_27_Picture_3.jpeg)

**Bild 6-6** Winkelskala

Den gemessenen Winkel an der Winkelskala einstellen.

Dazu Klemmhebel (6-5/1) lösen und Winkelskala (6-6/1) in der Höhe verschieben, bis der gemessene Winkel eingestellt ist.

Klemmhebel (6-5/1) wieder festziehen.

Anschließend mit dem Handrad "Schleifwinkeleinstellung" (6-6/2) den gewünschten Winkel einstellen. Das Messer nochmals anschleifen und Winkel prüfen.

Gegebenenfalls die Skala nochmals nachjustieren.

Kopierschleifeinrichtung und Schleifmaschine ausschalten.

## <span id="page-28-0"></span>**7.1 Allgemeine Grundlagen der Schleiftechnik**

Ist eine Schneide stumpf geworden, muss Material abgetragen werden damit sie wieder ihre ursprüngliche Schärfe erlangt.

Dazu wird das betroffene Messer bis zur Schneidkante geschliffen. Entsteht dabei an der Schneide ein Grat, war der Schleifvorgang erfolgreich und kann abgeschlossen werden. Bevor die endgültige Schärfe erreicht wird, muss nun in einem weiteren Schritt der entstandene Grat entfernt werden. Dies geschieht mit einer Lamellenbürste.

Da sich eine Schneide nicht nur durch ihre Schärfe, sondern auch durch ihre Standzeiten definiert, ist der Schneidenwinkel ein weiterer wichtiger Leistungsindikator. Je kleiner der Schneidenwinkel, desto höher ist theoretisch die Standzeit. In der Praxis sieht es jedoch so aus, dass bei einem zu kleinen Schneidenwinkel die Schneidkante ausbricht und somit nicht mehr scharf ist.

Die Schneidenwinkel liegen deshalb zwischen 15° und 35°. Bei Schneidenwinkeln unter 15° wird die Schneide so instabil, dass sie beim kleinsten Widerstand umknickt. Bei einem Schneidenwinkel von mehr als 35° ist die Schneide zwar extrem stabil, fällt aber in der Standzeit ab.

Ein weiteres Kriterium für die Eigenschaften einer Schneide ist das Schneidenprofil.

Es gibt drei verschiedene Anschliffe:

![](_page_28_Picture_86.jpeg)

Ballenschliffe finden sich meistens an Kutter- und Handmessern. Keil- und Hohlschliffe vorwiegend an Kreismessern.

Grundsätzlich gilt: Die vom Hersteller vorgeschriebenen Profile und Schneidenwinkel sind einzuhalten.

<span id="page-29-0"></span>![](_page_29_Picture_1.jpeg)

**Bei allen Arbeiten an/mit der Maschine müssen die gültigen örtlichen Sicherheits- und Unfallverhütungsvorschriften sowie die Abschnitte "Sicherheit" und "Wichtige Hinweise" in der Betriebsanleitung beachtet werden.**

# **7.2 Kopierschleifeinrichtung einschalten**

Hauptschalter der Kopierschleifeinrichtung (3-7/1) auf Stellung "I" stellen. Der Taster "Not-Aus" (3-8/2) muss entriegelt sein.

Die Initialisierung der Steuerung abwarten. Es erscheint der Hauptbildschirm.

Taster "Steuerung ein" (3-8/3) drücken. Steuerung ist nun aktiviert.

Wahlschalter "Hand/Automatik" (3-8/8) auf "Hand" stellen.

### **7.3 Kuttermesser schleifen**

#### **7.3.1 Kopierschleifplatte montieren**

![](_page_29_Picture_10.jpeg)

**Bild 7-1** Kopierschleifeinrichtung in Wechselposition schwenken

Zum Einspannen des Messers Antriebseinheit in Wechselposition schwenken.

Arretierschieber der Kopierschleifeinrichtung mit dem Arretierhebel (7-1/1) lösen und die Antriebseinheit an der Führungsstange des Ausgleichgewichts (3-6/2) nach rechts schwenken.

![](_page_29_Picture_14.jpeg)

**Bild 7-2** Kopierschleifplatte montieren

Kopierschleifplatte (7-2/1) bis zum Anschlag auf die Kugellager des Führungswagen (7-2/2) schieben und mit der rechten Hand gegen den Anschlag drücken.

Taster "Kopierschleifplatte wechseln" (3-8/5) so lange drücken, bis sich die Kopierschleifplatte 2-3 cm bewegt hat.

![](_page_30_Picture_1.jpeg)

**Bild 7-3** Endschalternocken montieren

Endschalternocken (7-3/1) mit dem Stift voraus unter die Kopierschleifplatte schieben und Kreuzgriff (7-3/2) festziehen.

Der Nocken definiert das Ende des Verfahrweges und löst die Bewegung in die Gegenrichtung aus.

**ACHTUNG Wird der Nocken für die Endposition nicht angebracht, wird die Kopierschleifplatte vom Führungswagen herunter bewegt und kann evtl. herunterfallen und beschädigt werden.**

![](_page_30_Picture_7.jpeg)

**Bild 7-4** Kuttermesser aufspannen

Messer (7-4/1) auf die Aufnahme der Kopierschleifplatte legen und Reiber (7-4/2) auf das Messer drehen.

![](_page_30_Picture_10.jpeg)

**Verletzungsgefahr am Kettenritzel durch Einzug von Fingern, Haaren und Kleidern.** 

**Scharfe Messerschneide. Schwere Schnittverletzungen sind möglich!**

**Schutzhandschuhe tragen.**

<span id="page-31-0"></span>![](_page_31_Picture_1.jpeg)

**Bild 7-5** Kopierschleifeinrichtung in Arbeitsposition schwenken

Die Antriebseinheit in Arbeitsposition schwenken und den Arretierschieber (7-5/1) der Kopierschleifeinrichtung mit dem Arretierhebel (7-1/1) verriegeln.

**ACHTUNG Vor dem Aufspannen des Messers prüfen, ob die Kopierschleifplatte für das Messer passt. (Beschriftung der Kopierschleifplatte mit Beschriftung des Messers vergleichen). Die Verwendung einer nicht passenden Kopierschleifplatte kann zu Beschädigungen am Messer und der Kopierschleifplatte führen.**

**HINWEIS Für jeden Kuttermessertyp gibt es eine passende Kopierschleifplatte. Für die Anfertigung der Schleifplatte benötigt die Firma KNECHT eine Messerzeichnung oder ein neues Messer. Wenn möglich Kuttertyp, Messerradius und Messertyp angeben.**

### **7.3.2 Ausgleichsgewicht einstellen**

![](_page_31_Picture_9.jpeg)

**Bild 7-6** Kopierschleifplatte montieren

Mit dem Ausgleichsgewicht (7-6/1) kann die bis zum Verschleiß abnehmende Aggressivität des Nass-Schleifbandes durch erhöhen des Schleifdrucks ausgeglichen werden.

Je weiter das Ausgleichsgewicht vom Nass-Schleifband entfernt wird, desto geringer wird der Schleifdruck.

Je näher das Ausgleichsgewicht am Schleifband ist, desto höher wird der Schleifdruck.

Das Ausgleichsgewicht (7-6/1) wird mit dem Klemmhebel (7-6/2) auf der Führungsstange (7-6/3) arretiert.

### <span id="page-32-0"></span>**7.3.3 Schleifwinkel einstellen**

![](_page_32_Picture_2.jpeg)

**Bild 7-7** Schleifwinkel einstellen

Schleifwinkel mit dem Handrad (7-7/2) einstellen.

Der Schleifwinkel wird an der Skala (7-7/1), an der Stelle an der sie aus dem Maschinengehäuse austritt, abgelesen.

### **7.3.4 Schleifmaschine USK 230 einschalten**

![](_page_32_Picture_7.jpeg)

**Bild 7-8** Bedienpult USK 230

Die Schalter für Nass-Schleifband (7-8/1) und Kühlmittelpumpe (7-8/2) am Bedienpult der USK 230 auf "I" stellen.

Nass-Schleifband und Lamellenbürste drehen sich und die Kühlmittelpumpe ist eingeschaltet.

### **7.3.5 Schleifvorgang starten**

![](_page_32_Picture_12.jpeg)

**Bild 7-9** Bedienpult

Kopierschleifeinrichtung mit dem Wahlschalter "Hand/Automatik" (7-9/4) auf "Automatik" stellen.

Gewünschtes Schleifprogramm auswählen (siehe Kapitel 8.2) und Taster "Start/Stopp" (7-9/1) drücken.

Wenn Nass-Schleifband und Kühlmittelpumpe nicht laufen, die Schalter für Nass-Schleifband (7-8/1) und Kühlmittelpumpe (7-8/2) am Bedienpult der USK 230 auf "I" stellen.

Erneut den Taster "Start/Stopp" (7-9/1) drücken.

Die Kopierschleifplatte fährt in die Grundposition und senkt sich zum Nass-Schleifband. Die Taster "Start/Stopp" (7-9/1), "Messerzus. vor" (7-9/2) und "Messerzus. zurück" (7-9/3) blinken.

Mit dem Taster "Messerzus. vor" (7-9/2) die Kopierschleifplatte zum Nass-Schleifband fahren bis ein Schleifgeräusch zu hören ist.

Taster "Start/Stopp" (7-9/1) drücken. Das Schleifprogramm startet.

Nach Beendigung des Schleifvorgangs fährt die Kopierschleifplatte wieder in die Startposition zurück.

Messer entnehmen und an der Lamellenbürste polieren und entgraten (siehe Kapitel 7.5).

Ab dem zweiten Messer nur noch den Taster "Start/Stopp" (7-9/1) drücken, um den Schleifvorgang zu starten. Das manuelle Antasten entfällt.

![](_page_33_Picture_6.jpeg)

**Bild 7-10** Kuttermesser polieren/entgraten

![](_page_33_Picture_8.jpeg)

**Scharfe Messerschneide.** 

**Schwere Schnittverletzungen sind möglich.**

### <span id="page-34-0"></span>**7.3.6 Schleifvorgang unterbrechen**

![](_page_34_Picture_2.jpeg)

**Bild 7-11** Schleifvorgang unterbrechen

Durch Betätigen des Tasters "Start/Stopp" (7-11/1) kann der Programmablauf jederzeit unterbrochen werden, um z.B. den enstandenen Grat am Messer zu prüfen.

Ein neuer Start ist durch erneutes Betätigen des Tasters "Start/Stopp" (7-11/1) möglich. Die Maschine setzt den Schleifvorgang an der Stelle fort, an der unterbrochen wurde.

# <span id="page-35-0"></span>**7.4 Kopierschleifplatte wechseln**

![](_page_35_Picture_2.jpeg)

**Niemals die Kopierschleifplatte bei aufgespanntem Messer wechseln.**

**Es besteht Quetsch- und Einzugsgefahr am Antriebsritzel.**

**Schwere Verletzungen sind möglich.**

Nur bei montierter Kopierschleifplatte den Taster "Kopierschleifplatte **wechseln" (3-8/5) drücken.**

![](_page_35_Picture_7.jpeg)

**Bild 7-12** Kopierschleifplatte wechseln

**RECKHOFF 1 2**

**Bild 7-13** Bedienpult

Kreuzgriff (7-12/1) lösen.

Endschalternocken (7-12/2) herausnehmen.

Wahlschalter "Hand/Automatik" (7-13/2) auf "Hand" stellen und Taster "Kopierplatte wechseln" (7-13/1) solange drücken, bis sich die Kopierschleifplatte nicht mehr bewegt.

Durch wiederholtes Drücken des Tasters "Kopierplatte wechseln" (7-13/1) kann die Richtung geändert werden, in die sich die Kopierschleifplatte bewegt.

Die Platte endlos nach rechts fahren lassen. Nachdem die Kopierschleifplatte komplett herausgefahren ist, Taster loslassen, der Antrieb wird sofort gestoppt.

Kopierschleifplatte von Hand ohne zu verkanten vom Antriebsritzel abziehen und sorgfältig aufbewahren.

Die neue Kopierschleifplatte an das Antriebsritzel anlegen, den Taster "Kopierplatte wechseln" (7-13/1) betätigen und gedrückt halten bis die Kopierschleifplatte ungefähr in der Mitte steht.

Endschalternocken (7-12/2) mit dem Stift voraus unter die Kopierschleifplatte schieben und Kreuzgriff (7-12/1) festziehen.

Der Wechsel der Kopierschleifplatten ist beendet. Es muss keine definierte Stellung der Kopierschleifplatte für den Automatikstart angefahren werden.

Ist der Anschlag der Kopierschleifplatte rechts befestigt, kann sie im Handbetrieb bei betätigtem Taster "Kopierplatte wechseln" (7-13/1) nach links und rechts bewegt werden.

Durch wiederholtes Drücken des Tasters kann die Richtung geändert werden.

**HINWEIS Sollte die Kopierschleifplatte nicht richtig eingezogen werden, von Hand nachschieben.**

## <span id="page-37-0"></span>**7.5 Kuttermesser mit der Lamellenbürste entgraten**

![](_page_37_Picture_2.jpeg)

**Bei eingeschalteter Schleifmaschine besteht Einzugsgefahr für Hände, Haare und Kleidung.** 

**Niemals die Schneide gegen die Laufrichtung der Lamellenbürste halten.**

**Beim Polieren entstehen Schleifpartikel, die in die Augen gelangen können. Schutzbrille tragen. Mundschutz tragen.**

**Schwere Verletzungen sind möglich!**

![](_page_37_Picture_7.jpeg)

**Bild 7-14** Kuttermesser polieren/entgraten

An der Lamellenbürste wird der durch den Schleifvorgang entstandene Grat am Messer entfernt. Das Kuttermesser erhält dadurch seine endgültige Schärfe.

Vor dem Polier-/ Entgratvorgang Polierpaste kurz gegen die laufende Lamellenbürste halten.

Zum Polieren/ Entgraten Kuttermesser von der Schleifvorrichtung abspannen und in einem steilen Winkel an der Lamellenbürste (7-14/1) entlang führen.

Abwechselnd Ober- und Unterseite des Messers polieren, bis der Grat entfernt ist.

# <span id="page-38-0"></span>**7.6 Handmesser am Nass-Schleifband schleifen**

![](_page_38_Picture_2.jpeg)

**Bei eingeschalteter Schleifmaschine besteht Einzugsgefahr für Hände, Haare und Kleidung.** 

**Niemals die Schneide gegen die Laufrichtung des Nass-Schleifbandes VORSICHT halten. Schwere Verletzungen sind möglich!**

![](_page_38_Picture_5.jpeg)

**Bild 7-15** Handmesser schleifen

Das Handmesser flach auf das Nass-Schleifband (7-15/1) auflegen.

Die Schneide soll dabei nicht quer, sondern schräg zum Schleifband verlaufen. Mit der freien Hand das Messer auf das Schleifband drücken. Je stärker der Druck, desto balliger der Anschliff.

Beide Seiten des Handmessers abwechselnd über das Schleifband ziehen, bis über die gesamte Schneidenlänge ein Grat entstanden ist.

![](_page_38_Picture_10.jpeg)

**Bild 7-16** Handmesser polieren

An der Lamellenbürste (7-16/1) wird der Grat am Messer entfernt. Das Handmesser erhält dadurch seine endgültige Schärfe.

Beide Schneidenseiten des Messers werden abwechselnd an der Lamellenbürste abgezogen.

# <span id="page-39-0"></span>**7.7 Nass-Schleifband wechseln**

![](_page_39_Picture_2.jpeg)

**Bei allen Arbeiten an der Schleifmaschine müssen die örtlichen Sicherheits- und Unfallverhütungsvorschriften sowie die Kapitel "Sicherheit" und "Wichtige Hinweise" in der Betriebsanleitung beachtet werden.**

![](_page_39_Picture_4.jpeg)

**Bild 7-17** Bandschutzhaube öffnen

Beide Kreuzgriffe (7-17/1) gegen den Uhrzeigersinn lösen und Bandschutzhaube abnehmen.

![](_page_39_Picture_7.jpeg)

**Bild 7-18** Bandentlastungshebel

**VORSICHT**

Bandentlastungshebel (7-18/1) in Pfeilrichtung bis zum Anschlag drehen.

**Schleifmaschine bei demontierter Bandschutzhaube nicht einschalten!**

**Schwere Verletzungen sind möglich!**

Gebrauchtes Nass-Schleifband abnehmen und ein neues Band über Kontaktscheibe und Umlenkrolle legen.

Bandentlastungshebel (7-18/1) entgegen der Pfeilrichtung bis zum Anschlag drehen.

Nass-Schleifband von Hand durchdrehen und prüfen, ob es nirgends streift.

Bandschutzhaube montieren.

#### <span id="page-40-0"></span>**ACHTUNG Laufrichtungspfeile auf der Innenseite des Schleifbandes beachten!**

**Es dürfen nur von der Firma KNECHT Maschinenbau GmbH freigegebene Original Schleifbänder benutzt werden.**

**Falsche Schleifbänder können zu überhitzten Schneiden führen, die Ursache für Messerbrüche sein können.**

#### **7.7.1 Bandregulierung**

![](_page_40_Picture_10.jpeg)

**Bild 7-19** Bandregulierung

Falls das Schleifband nicht mittig auf der Kontaktscheibe läuft, kann es mit der Bandregulierung (7-19/1) justiert werden.

Drehen der Bandregulierung (7-19/1) gegen den Uhrzeigersinn bewirkt, dass das Schleifband nach links wandert.

Drehen der Bandregulierung (7-19/1) im Uhrzeigersinn bewirkt, dass das Schleifband nach rechts wandert.

### <span id="page-41-0"></span>**7.8 Lamellenbürste wechseln**

![](_page_41_Picture_2.jpeg)

**Bild 7-20** Lamellenbürste wechseln

Zum Wechseln der Lamellenbürste die Kreuzgriffe (7-20/1) entgegen dem Uhrzeigersinn drehen und lösen.

Danach vorsichtig die Haube abnehmen und gegebenenfalls reinigen.

Mutter mit dem mitgelieferten Gabelschlüssel öffnen, vorsichtig die alte Lamellenbürste herunterziehen und durch eine neue ersetzen.

Die Haube danach in umgekehrter Reihenfolge wieder komplett montieren.

Funktionskontrolle durchführen!

# **ACHTUNG**

**Es dürfen nur von der Firma KNECHT Maschinenbau GmbH freigegebene Original Lamellenbürsten benutzt werden.**

**Falsche Lamellenbürsten können die Schneiden beschädigen.**

![](_page_41_Picture_12.jpeg)

**Maschine bei demontierten Schutzhauben nicht einschalten!**

**Schwere Verletzungen sind möglich!**

### <span id="page-42-0"></span>**8.1 Hauptbildschirm**

|                | Schleifen 1.dat<br><b>Wait for Start</b>           |                                 |                                        | 0.0<br>Motorlast            |
|----------------|----------------------------------------------------|---------------------------------|----------------------------------------|-----------------------------|
| $\overline{4}$ |                                                    | Platte<br>rechts                | $6 \mid$                               | Platte<br>senken /<br>heben |
|                |                                                    |                                 | 7                                      | Reset                       |
|                |                                                    | <b>■■ F4 11</b>                 | ∕                                      | $F$ F5 12<br>zurück         |
|                | 1 Produkt:<br>2 Schritt<br>$F2$ 9<br>Prod. Auswahl | Platte<br>aus<br><b>C</b> F3 10 | $\overline{5}$<br>Produktdaten<br>Menü |                             |

**Bild 8-1** Hauptbildschirm

- "Produkt": Anzeige der ausgewählten Produktdatei
- 2 . "Schritt": Anzeige des aktuellen Programmschritts
- "Platte links": Kopierschleifplatte nach links fahren
- "Platte aus": Kopierschleifplatte ausschalten
- "Platte rechts": Kopierschleifplatte nach rechts fahren
- "Platte senken/heben": Kopierschleifplatte senken/heben
- "Reset": temporäre Fehlermeldungen löschen
- "F1 Grundposition": Kopierschleifplatte in Grundposition fahren
- "F2 Prod. Auswahl": Produktdateien auswählen
- "F3 Produktdaten": Parameter Produktdaten ändern
- "F4 Menü": Einstellungen und Sprache der Bedienoberfläche verwalten
- "F5 zurück": zur vorherigen Anzeige wechseln

## <span id="page-43-0"></span>**8.2 Produktdatei aktivieren**

![](_page_43_Picture_2.jpeg)

**Bild 8-2** Hauptbildschirm

Für jede Schleifaufgabe wird eine eigene Produktdatei hinterlegt. Diese Produktdatei muss vor dem Schleifen im Automatikbetrieb angewählt und geladen werden.

Dies geschieht wie folgt:

Touchpanelfeld "F2 Prod. Auswahl" (8-2/1) aktivieren. Ein neues Fenster (8-3) öffnet sich.

![](_page_43_Figure_7.jpeg)

**Bild 8-3** Produktdatei anwählen

Die benötigte Produktdatei anwählen, so dass diese blau unterlegt ist.

Mit dem Touchpanelfeld "F4 Aktivieren" (8-3/1) die Produktdatei in die Steuerung laden.

Das Programm schaltet wieder automatisch auf den Hauptbildschirm um.

|                       | <b>Produkt</b><br>Schellt | 1<br>Schleifen 1.dat<br><b>Waitfor Start</b> | <b>Nickey last</b><br>65000      |
|-----------------------|---------------------------|----------------------------------------------|----------------------------------|
| Platte<br>٠<br>links: | Platte<br><b>BUS</b>      | Finths<br>nechts:                            | Platte:<br>Gertfoart 7<br>hsben. |
|                       |                           |                                              | Reset                            |

**Bild 8-4** Hauptbildschirm

Die neue Produktdatei erscheint in der Zeile "Produkt" (8-4/1). Die neuen Parameter sind nun von der Steuerung geladen.

# <span id="page-44-0"></span>**8.3 Produktdatei umbenennen, erstellen und löschen**

![](_page_44_Picture_2.jpeg)

**Bild 8-5** Hauptbildschirm

Es können Produktdateien umbenannt, gelöscht und durch Kopieren neue erstellt werden.

Dies geschieht wie folgt:

Touchpanelfeld "F2 Prod. Auswahl" (8-5/1) aktivieren.

Ein neues Fenster (8-6) öffnet sich.

![](_page_44_Figure_8.jpeg)

**Bild 8-6** Produktdatei bearbeiten

Die benötigte Produktdatei anwählen, so dass diese blau unterlegt ist.

Entsprechendes Touchpanelfeld anwählen: "F1 Umbenennen" (8-6/1), "F2 Löschen" (8-6/2) oder "F3 Kopieren" (8-6/3).

#### **8.3.1 Produktdatei umbenennen**

![](_page_44_Figure_13.jpeg)

**Bild 8-7** Produktdatei umbenennen

Wurde "F1 Umbenennen" (8-6/1) gedrückt, öffnet sich die linke Abbildung (8-7).

Dateiname (8-7/1) mit der Tastatur bearbeiten und mit "OK" (8-7/2) bestätigen.

Das Fenster schließt sich. Die umbenannte Datei erscheint im Produktdatei-Verzeichnis.

Anschließend eine Produktdatei mit "F4 Aktivieren" (8-6/4) aktivieren oder mit "F5 zurück" (8-6/5) zum Hauptbildschirm zurückkehren.

### <span id="page-45-0"></span>**8.3.2 Produktdatei erstellen**

![](_page_45_Figure_2.jpeg)

**Bild 8-8** Produktdatei erstellen

Wurde "F3 Kopieren" (8-6/3) gedrückt, öffnet sich die linke Abbildung (8-8).

Dateiname (8-8/1) mit der Tastatur bearbeiten und mit "OK" (8-8/2) bestätigen.

Das Fenster schließt sich. Die neue Datei erscheint im Produktdatei-Verzeichnis.

Um die Parameter der Produktdatei zu bearbeiten mit Kapitel 8.4 fortfahren.

### **8.3.3 Produktdatei löschen**

![](_page_45_Picture_9.jpeg)

**Bild 8-9** Produktdatei löschen

Wurde "F2 Löschen" (8-6/2) gedrückt, öffnet sich ein Popup-Fenster (8-9/1).

Mit "Yes" (8-9/2) bestätigen, mit "No" abbrechen.

Das Popup-Fenster schließt sich.

Anschließend eine Produktdatei mit "F4 Aktivieren" (8-9/3) aktivieren oder mit "F5 zurück" (8-9/4) zum Hauptbildschirm zurückkehren.

# <span id="page-46-0"></span>**8.4 Parameter der Produktdatei bearbeiten**

![](_page_46_Picture_2.jpeg)

**Bild 8-10** Hauptbildschirm

Die Parameter einer Produktdatei können wie folgt geändert werden:

Touchpanelfeld "F3 Produktdaten" (8-10/1) auf dem Hauptbildschirm aktivieren.

Ein neues Fenster (8-11) öffnet sich.

| True<br>Trav<br>Schleiber (Adv.<br>1<br><vascukbnen<br><math>-1.5</math>chitt<br/><math>-2.3</math>chilt<br/><math>-1.5</math>chitt<br/><math>-4.0</math>chaith<br/><math>-3.5</math>chelt<br/><math>-6.5</math>chint<br/><math>-7.5</math>chilt<br/><math>-3.5006</math><br/><math>-1.5</math>chitt<br/><math>-10.9</math>chitt</vascukbnen<br> |
|----------------------------------------------------------------------------------------------------|
|                                                                                                    |

**Bild 8-11** Parametergruppen

"Schleifen" (8-11/1): Prozessdaten Schleifen (siehe Kapitel 8.4.1)

Die aktive Gruppe wird immer mit einem grünen Pfeil angezeigt. Eine Gruppe wird aktiv, indem auf den Namen gedrückt wird. Der Pfeil springt weiter und die Gruppe ist blau unterlegt.

### <span id="page-47-0"></span>**8.4.1** Bedeutung des Parameters "Schleifen"

![](_page_47_Picture_2.jpeg)

**Bild 8-12** Parameter "Schleifen"

1 "Korrekturwert Rücklauf Schleifen": Die Zustellzeit der Schleifzyklen wird addiert und bildet die Basis für die Rücklaufzeit. Um Ungenauigkeiten auszugleichen, wird ein Korrekturwert zur Rücklaufzeit für den Rücklauf bei Segmentwechsel eingegeben. Dieser Korrekturwert wird zur Gesamtvorlaufzeit addiert.

Zum Ändern der Parameter auf das jeweilige gelb hinterlegte Feld tippen. Bei "Zahlen" geht das Fenster (8-13) auf, bei "Werten" das Fenster (8-14).

![](_page_47_Figure_6.jpeg)

Bild 8-13 Parameter "Zahl" bearbeiten

Die gewünschte Zahl auswählen und mit "OK" (8-13/1) bestätigen.

Das Touchpanelfeld "Cancel" schließt das Fenster ohne die Zahl zu übernehmen.

![](_page_48_Picture_1.jpeg)

**Bild 8-14** Parameter "Werte" bearbeiten

Bei Werten zwischen "true" und "false" wählen und mit "OK" (8-14/1) bestätigen.

Das Touchpanelfeld "Cancel" schließt das Fenster ohne den Wert zu übernehmen.

**ACHTUNG Die geänderten Werte mit Touchpanelfeld "F2 Speichern" (8-12/3) speichern.** 

**Falls eine aktuelle Produktdatei geändert**  wird, mit dem Touchpanelfeld "F1 Aktivieren" **(8-12/2) der Steuerung überspielen.**

![](_page_49_Picture_115.jpeg)

### <span id="page-49-0"></span>**8.4.2** Bedeutung des Parameters "Vorschubzyklen"

**Bild 8-15** Parameter "Vorschubzyklen"

- 1 "Manzahl Zyklen": Schleifzyklen im jeweiligen Schritt, ist der Wert "0" wird der Schritt nicht durchgeführt
- 2 "Zustellung": Wegstrecke, die das Messer nach Abarbeitung des jeweiligen Schrittes zum nächsten zurücklegt (in mm)

**HINWEIS Die oben genannten Parameter beziehen sich auch auf den 2.-10. Schritt.**

Zum Ändern der Parameter auf das jeweilige gelb hinterlegte Feld tippen. Bei "Zahlen" geht das Fenster (8-16) auf.

![](_page_49_Figure_9.jpeg)

**Bild 8-16** Parameter "Zahl" bearbeiten

Die gewünschte Zahl auswählen und mit "OK" (8-16/1) bestätigen.

Das Touchpanelfeld "Cancel" schließt das Fenster ohne die Zahl zu übernehmen.

**ACHTUNG Die geänderten Werte mit Touchpanelfeld "F2 Speichern" (8-15/4) speichern.** 

**Falls eine aktuelle Produktdatei geändert**  wird, mit dem Touchpanelfeld "F1 Aktivieren" **(8-15/3) der Steuerung überspielen.**

### <span id="page-51-0"></span>**8.5 Maschinendaten**

Die Maschinendaten werden über das Hauptmenü "F4 Menü" (8-1/11) gefolgt von "F4 Optionen" und dann "F1 Maschinendaten" aufgerufen. Die Anzeige "Maschinendaten" (8-17) zeigt grundlegende Einstellungen der Maschine. Die Daten werden in einer Datei gespeichert und können aus der Datei wieder geladen werden.

![](_page_51_Picture_112.jpeg)

**Bild 8-17** Maschinendaten

- 1 "F1 Aktivieren"
- 2 .F2 Speichern"
- 3 .F4 File Dialog"
- 4 ... F5 zurück: zur vorherigen Anzeige wechseln

#### **8.5.1 Schleifen**

![](_page_51_Picture_10.jpeg)

**Bild 8-18** Maschinendaten "Schleifen"

- 1 "", Verzögerungszeit für Antastposition nach Segmentwechsel": (in s)
- 2 . Timeout Suchen Messeranfang": (in s)

### <span id="page-52-0"></span>**8.5.2 Kühlmittelkontrolle**

![](_page_52_Picture_2.jpeg)

**Bild 8-19** Maschinendaten "Kühlmittelkontrolle"

1 "Kühlmittelkontrolle deaktiviert": true = Kühlmittelkontrolle deaktiviert, false = Kühlmittelkontrolle aktiviert

### **8.5.3 Einstellungen**

![](_page_52_Picture_6.jpeg)

**Bild 8-20** Maschinendaten "Einstellungen"

- 1 "Kopierplatte Absenkzeit": Verweilzeit für das Absenken der Kopierschleifplatte (in s)
- 2 . Abbruch bei Stillstand Kopierschleifplatte": (in s)
- 3 . Timeout Nocken suchen": (in s)

### <span id="page-53-0"></span>**8.6 Sprache**

![](_page_53_Picture_2.jpeg)

**Bild 8-21** Hauptbildschirm

Die Sprache der Benutzeroberfläche kann in die jeweilige Landessprache geändert werden.

Touchpanelfeld "F4 Menü" (8-21/1) betätigen, um in das Menü zu geladen gelangen.

|                    | Produkt<br>Schritt                  | Schleifen 1 dat<br>Wait for Start | 60                           |
|--------------------|-------------------------------------|-----------------------------------|------------------------------|
| Platte<br>links :- | Platte<br><b>aus-</b><br><b>RSM</b> | Piatte<br>rochts                  | Platte<br>seriken?<br>beben. |
| 11                 |                                     |                                   | Ø                            |
|                    |                                     | m                                 |                              |

**Bild 8-22** Startbildschirm

![](_page_53_Picture_112.jpeg)

**Bild 8-23** Sprache auswählen

Touchpanelfeld "F1 Sprache" (8-22/1) aktivieren.

Ein neues Fenster (8-23) öffnet sich.

Die entsprechende Sprache wird durch Drücken des gewünschten Touchpanelfeldes (8-23/1) aktiviert und automatisch umgestellt.

Mit dem Touchpanelfeld "F5 zurück" (8-23/2) anschließend wieder zum Menu (8-22) zurückkehren.

Mit "F5 zurück" (8-22/2) erscheint der Hauptbild-<br>schirm.

# <span id="page-54-0"></span>**8. Steuerung**

## **8.7 Einrichten einer Internetverbindung**

![](_page_54_Picture_2.jpeg)

**Bild 8-24** Schaltschrank

Die Maschine verfügt über einen Ethernet-Anschluss. Über den optional integrierten VPN-Router kann eine sichere Verbindung zwischen der Maschine und der Firma KNECHT Maschinenbau GmbH hergestellt werden. Die Verbindung kann vom Bediener mit dem Schlüsselschalter am Schaltschrank (8-24) aktiviert bzw. deaktiviert werden.

Über diese Verbindung erhält der KNECHT-Servicetechniker Zugriff auf die Steuerung und kann eine Diagnose der Maschine durchführen, Einstellungen der Software ändern und neue Schleifprogramme aufspielen oder bearbeiten.

Für den Verbindungsaufbau muss eine aktive Internetverbindung bestehen.

**HINWEIS** Bei der Inbetriebnahme wird der VPN-Router<br>
entsprechend der vorgegebenen IT-Infrastruk**tur so konfiguriert, dass die Maschine über den VPN-Server ausschliesslich mit der Firma KNECHT Maschinenbau GmbH kommuniziert. Eine Kommunikation innerhalb des Kundennetzwerkes ist ausgeschlossen. Das Netzwerk ist daher optimal geschützt.**

> **Zur Herstellung der Internetverbindung das mitgelieferte Ethernetkabel an der bauseitig vorhandenen Netzwerkdose (RJ45) und dem Netzwerkanschluss (8-24/1) im Schaltschrank verbinden.**

<span id="page-55-0"></span>![](_page_55_Picture_1.jpeg)

**Bei allen Arbeiten an der Schleifmaschine müssen die örtlichen Sicherheits- und Unfallverhütungsvorschriften sowie die Kapitel "Sicherheit" und "Wichtige Hinweise" in der Betriebsanleitung beachtet werden.**

# **9.1 Reinigung**

Die Schleifmaschine und Kopierschleifeinrichtung müssen nach jedem Schleifen gereinigt werden, da sonst der Schleifschlamm trocknet und nur schwer zu entfernen ist. Hierfür befindet sich an der Rückseite der Schleifmaschine eine Waschbürste.

Nach der Reinigung die Schleifmaschine und Kopierschleifeinrichtung mit säurefreiem Öl leicht einölen. Siehe auch Erläuterungen im Schmierplan, Kapitel 9.2.1.

Das Kühlmittel ist im wöchentlichen Turnus auszuwechseln und der Behälter zu reinigen.

![](_page_55_Picture_7.jpeg)

**Die Schleifmaschine nicht mit Wasser abspritzen. Schleifmaschine kann beschädigt werden!**

**Die Lamellenbürste funktioniert nicht, wenn sie nass ist.**

### **9.2 Schmierung und Wartung**

![](_page_55_Picture_11.jpeg)

Der Strömungswächter (9-1/1) muss halbjährlich ausgebaut und gereinigt werden.

Dazu die Mutter (9-1/2) mit einem Sechskantschlüssel öffnen und Strömungswächter von Hand gegen den Uhrzeigersinn herausdrehen. Messsonde mit einem sauberen Lappen reinigen.

Gewinde leicht einfetten (nicht die Sonde) und wieder hineindrehen.

Bild 9-1 Strömungswächter **Bild 9-1 Strömungswächter Ernbau erfolgt** in umgekehrter Reihenfolge.

# <span id="page-56-0"></span>**9. Pflege und Wartung**

## **9.2.1 Schmierplan und Schmierstofftabelle**

![](_page_56_Picture_135.jpeg)

# **9.3 Wartungsplan**

![](_page_56_Picture_136.jpeg)

### <span id="page-57-0"></span>**10.1 Demontage**

Alle Betriebsstoffe müssen sachgemäß entsorgt werden.

Bewegliche Teile gegen Rutschen sichern.

Die Demontage muss durch einen qualifizierten Fachbetrieb durchgeführt werden.

### **10.2 Entsorgung**

Nach Ende der Maschinenlaufzeit muss diese durch einen qualifizierten Fachbetrieb entsorgt werden. In Ausnahmefällen und nach Absprache mit der Firma KNECHT Maschinenbau GmbH kann die Maschine zurückgeben werden.

Betriebsstoffe (z.B. Schleifbänder, Lamellenbürsten, Kühlmittel usw.) müssen ebenfalls fachgerecht entsorgt werden.

### <span id="page-58-0"></span>**11.1 Postanschrift**

KNECHT Maschinenbau GmbH Witschwender Straße 26 88368 Bergatreute Deutschland

Telefon +49(0)7527-928-0 Telefax +49(0)7527-928-32

mail@knecht.eu www.knecht.eu

### **11.2 Service**

**Serviceleitung:**

Adresse siehe Postanschrift

service@knecht.eu

### **11.3 Ersatzteile**

Wenn Sie Ersatzteile benötigen, verwenden Sie bitte die der Maschine beiliegende Ersatzteilliste. Bitte geben Sie Ihre Bestellung gemäß dem nachfolgend dargestellten Schema auf.

![](_page_58_Picture_109.jpeg)

![](_page_58_Picture_110.jpeg)

Bei Fragen stehen wir Ihnen gerne zur Verfügung.

## <span id="page-59-0"></span>**11.4 Zubehör**

### **11.4.1 Verwendete Schleifmittel etc.**

![](_page_59_Picture_140.jpeg)

**ACHTUNG Es dürfen keine anderen Schleifmittel ohne Zustimmung durch die Firma KNECHT Maschinenbau GmbH verwendet werden.**

> **Die Firma KNECHT Maschinenbau GmbH übernimmt keine Verantwortung bei Verwendung anderer Schleifmittel.**

Wenn Sie Nass-Schleifbänder, Lamellenbürsten, Polierpasten oder sonstiges Zubehör benötigen, wenden Sie sich bitte an unsere Vertriebsmitarbeiter und -partner oder direkt an die Firma KNECHT Maschinenbau GmbH.

Vielen Dank für Ihr Vertrauen!

# <span id="page-60-0"></span>**12. Anhang**

### **12.1 EG-Konformitätserklärung**

im Sinne der EG-Richtlinie 2006/42/EG

- Maschinen 2006/42/EG
- Elektromagnetische Verträglichkeit 2014/30/ EU

Hiermit erklären wir, dass die nachfolgend bezeichnete Maschine, aufgrund ihrer Konstruktion und Bauart sowie in der von uns in Verkehr gebrachten Ausführung, den einschlägigen, grundlegenden Sicherheits- und Gesundheitsanforderungen der betreffenden EG-Richtlinie entspricht.

Bei einer nicht mit uns abgestimmten Änderung der Maschine verliert diese Erklärung ihre Gültigkeit.

![](_page_60_Picture_128.jpeg)

Eine technische Dokumentation ist vollständig vorhanden. Die zur Maschine gehörende Betriebsanleitung liegt in der Originalfassung und in der Landessprache des Anwenders vor.

Bergatreute, 3. Dezember 2019 Julian facus Julian Geschäftsführer –––––––––––––––––––––––––– –––––––––––––––––––––––––– ––––––––––––––––––––––

Ort, Datum and District Angaben zum Unterzeichner

**KNECHT Maschinenbau GmbH** Witschwender Straße 26 ■ 88368 Bergatreute ■ Germany ■ T+49(0)7527-928-0 ■ F+49(0)7527-928-32 mail@knecht.eu <sub>·</sub> www.knecht.eu